## **DEPARTMENT OF ART AND ART HISTORY** \*APPROVAL FOR REGISTRATION\*

## **Student Instructions**

- 1. Complete the form below using Adobe **Acrobat** Reader or [Acrobat](https://get.adobe.com/reader/) Pro, or by printing and completing by hand. A free version of Acrobat Reader can be downloaded here:<https://get.adobe.com/reader/>
- 2. For a virtual advising appointment, email the completed form to your advisor before your appointment.
- 3. Retain a copy of the form and the email to your advisor. You may be asked for it in the future. Your advisor will lift your enrollment bar during your advising appointment.

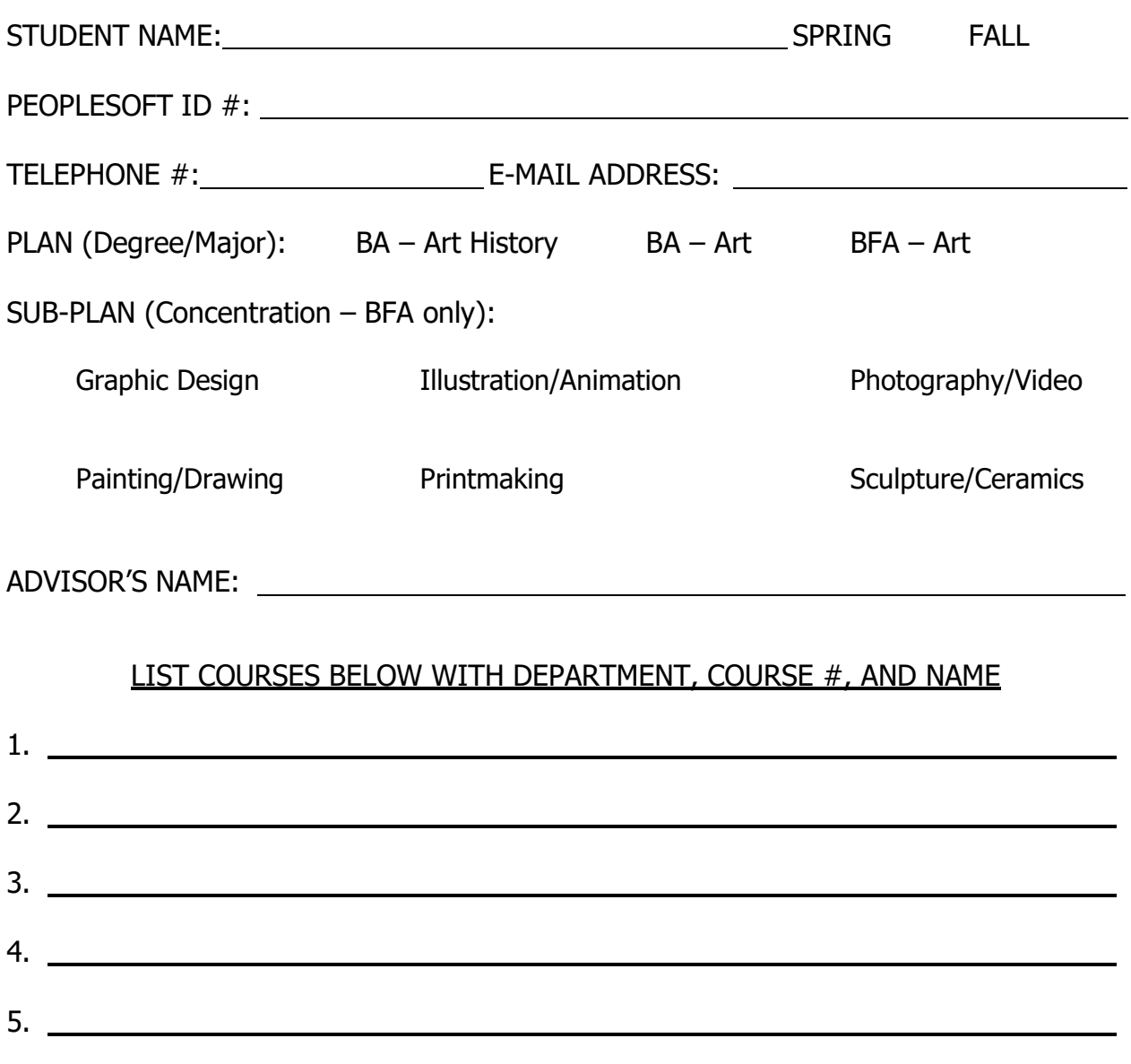

6. (only if approved)

ALTERNATIVES: